IN THIS DOCUMENT

- · [To run using the xTIMEcomposer studio](#page-0-0)
- $\triangleright$  [To run from the command line](#page-0-1)

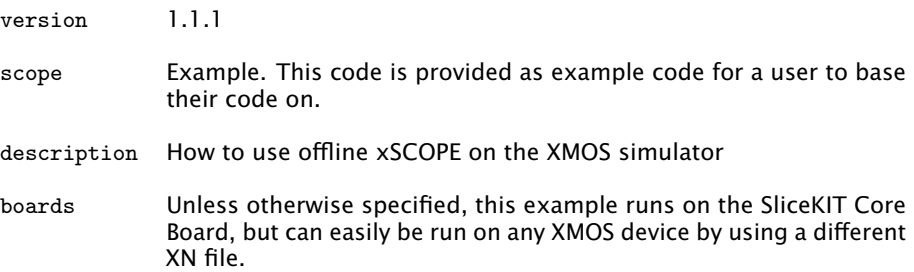

Compile the following code:

```
#include <xscope.h>
int main () {
    for (int i = 0; i < 100; ++i) {
        xscope_int ( VALUE1 , i );
        xscope_int ( VALUE2 , i * 2) ;
        xscope\_int ( VALUE3, i * 3);
    }
    return 0;
}
```
<span id="page-0-0"></span>Note: The 3 probes used in the above example are defined in the config.xscope file.

## 1 To run using the xTIMEcomposer studio

Select *Run -> Run Configurations*, and double click on the *xCORE Application* option. This will create a new Run configuration. In the *Device options* group, check the *simulator* box. Offline xSCOPE can be enabled via the checkbox in the xSCOPE tab. Running this example will produce a file named *xscope.xmt* located at the top level of the project. Double clicking on this file will open it in the *Offline Scope* view.

## 2 To run from the command line

<span id="page-0-1"></span>xsim a.xe –xscope '-offline xscope.xmt'

Publication Date: 2013/11/15 **REV A** XMOS © 2013, All Rights Reserved

 $X$ M $(S)$ 

<span id="page-1-0"></span>Running the above will produce a file named *xscope.xmt* in the current directory. To view the contents of the file, open the xTIMEcomposer studio and select *Tools- >XScope*. In the *Offline Scope* view, use the *Load* button in the view toolbar.

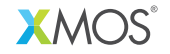

Copyright © 2013, All Rights Reserved.

Xmos Ltd. is the owner or licensee of this design, code, or Information (collectively, the "Information") and is providing it to you "AS IS" with no warranty of any kind, express or implied and shall have no liability in relation to its use. Xmos Ltd. makes no representation that the Information, or any particular implementation thereof, is or will be free from any claims of infringement and again, shall have no liability in relation to any such claims.